# Cheatography

### fugitive Keyboard Shortcuts by [isaacnewton](http://www.cheatography.com/isaacnewton/) via [cheatography.com/132431/cs/28768/](http://www.cheatography.com/isaacnewton/cheat-sheets/fugitive)

### **Navigation (open)**

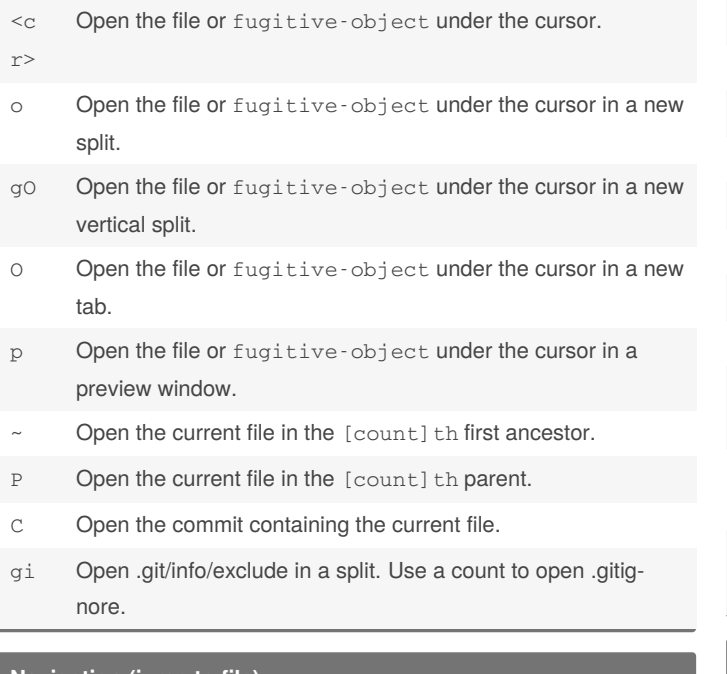

### **Staging/unstaging**

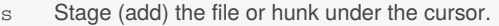

- u Unstage (reset) the file or hunk under the cursor.
- Stage or unstage the file or hunk under the cursor.
- U Unstage everything.
- X Discard the change under the cursor
- = Toggle an inline diff of the file under the cursor.
- > Insert an inline diff of the file under the cursor.
- < Remove the inline diff of the file under the cursor.
- gI Open .git/info/exclude in a split and add the file under the cursor.
- I Invoke :Git add --patch or reset --patch on the file under the cursor.
- P On untracked files, this instead calls :Git add --intent-‐ to-add.

### **Checkout/branch**

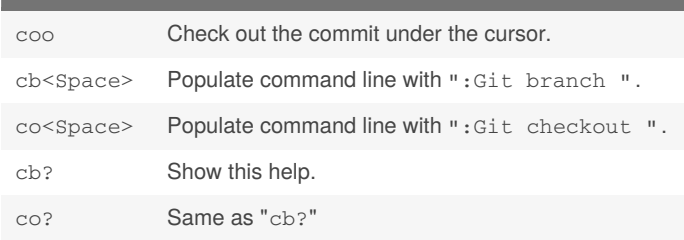

#### **Navigation (jump to file)**

- gu Jump to file [count] in the "Untracked" or "Unstaged" section.
- gU Jump to file [count] in the "Unstaged" section.
- gs Jump to file [count] in the "Staged" section.
- gp Jump to file [count] in the "Unpushed" section.
- gP Jump to file [count] in the "Unpulled" section.
- gr Jump to file [count] in the "Rebasing" section.

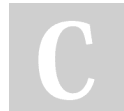

By **isaacnewton**

Published 3rd August, 2021. Last updated 3rd August, 2021. Page 1 of 3.

Sponsored by **Readable.com** Measure your website readability! <https://readable.com>

[cheatography.com/isaacnewton/](http://www.cheatography.com/isaacnewton/)

# Cheatography

## fugitive Keyboard Shortcuts by [isaacnewton](http://www.cheatography.com/isaacnewton/) via [cheatography.com/132431/cs/28768/](http://www.cheatography.com/isaacnewton/cheat-sheets/fugitive)

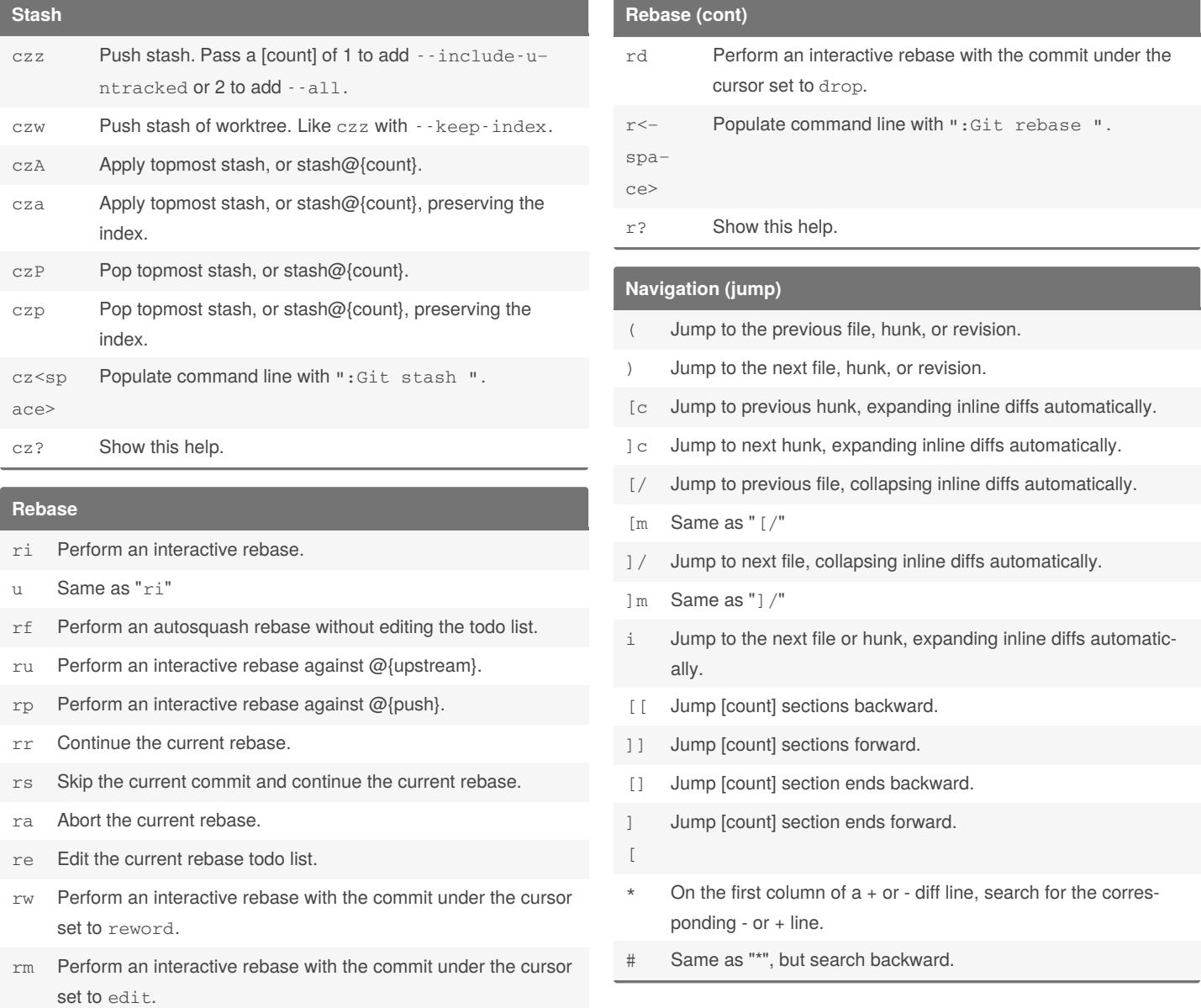

### By **isaacnewton**

Published 3rd August, 2021. Last updated 3rd August, 2021. Page 2 of 3.

Sponsored by **Readable.com** Measure your website readability! <https://readable.com>

[cheatography.com/isaacnewton/](http://www.cheatography.com/isaacnewton/)

## Cheatography

### fugitive Keyboard Shortcuts by [isaacnewton](http://www.cheatography.com/isaacnewton/) via [cheatography.com/132431/cs/28768/](http://www.cheatography.com/isaacnewton/cheat-sheets/fugitive)

### **Diff**

- dp Invoke :Git diff on the file under the cursor.
- dd Perform a: Gdiffsplit on the file under the cursor.
- dv Perform a :Gvdiffsplit on the file under the cursor.
- ds Perform a :Ghdiffsplit on the file under the cursor.
- dh Perform a: Ghdiffsplit on the file under the cursor.
- dq Close all but one diff buffer, and : diffoff! the last one.
- d? Show this help.

### **Commit**

- cc Create a commit.
- ca Amend the last commit and edit the message.
- ce Amend the last commit without editing the message.
- cw Reword the last commit.
- cvc Create a commit with -v.
- cva Amend the last commit with -v
- crc Revert the commit under the cursor.
- crn Revert the commit under the cursor in the index and work tree, but do not actually commit the changes.
- c? Show this help.

### **Commit (command-line)**

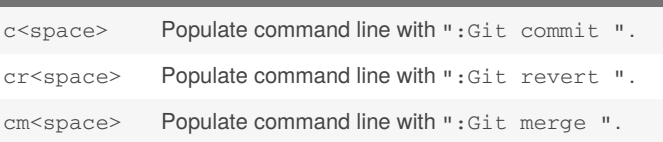

### **Commit (create a...)**

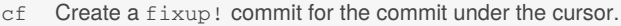

- cF Create a fixup! commit for the commit under the cursor and immediately rebase it.
- cs Create a squash! commit for the commit under the cursor.
- cS Create a squash! commit for the commit under the cursor and immediately rebase it.
- cA Create a squash! commit for the commit under the cursor and edit the message.

#### **Miscellaneous**

gq Close the status buffer.

- Start a : command line with the file under the cursor prepopulated.
- g? Show help for fugitive-maps

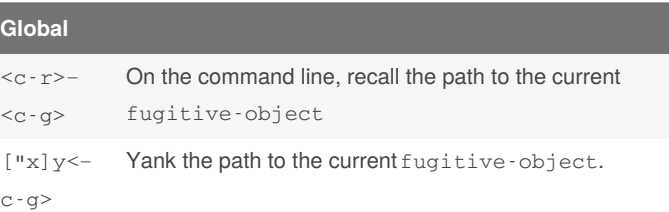

### By **isaacnewton**

Published 3rd August, 2021. Last updated 3rd August, 2021. Page 3 of 3.

### Sponsored by **Readable.com** Measure your website readability! <https://readable.com>

[cheatography.com/isaacnewton/](http://www.cheatography.com/isaacnewton/)